# **Convertizoare de frecvenţă**

**M-Max**

# **Manual de utilizare**

**07/09 AWB8230-1604ro**

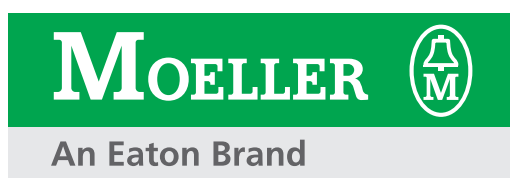

Toate numele de marcă şi denumirile de produse sunt mărci comerciale sau mărci comerciale înregistrate ale proprietarului menţionat.

1-a ediţie 2008, data de redacţie 12/08 2-a ediţie 2009, data de redacţie 07/09 Vezi Procesul verbal al modificărilor din capitolul "Despre acest manual"

© 2008 by Moeller GmbH, 53105 Bonn

Autor: Jörg Randermann Redacţie: René Wiegand

Toate drepturile rezervate, inclusiv cele referitoare la traducere.

Nici o parte a acestui manual nu poate fi reprodusă sub nici o formă (tipărire, fotocopiere, microfilmare sau prin alt proces) sau procesată, copiată sau distribuită cu ajutorul sistemelor electronice fără permisiunea scrisă a Moeller GmbH, Bonn.

Ne rezervăm dreptul de a efectua modificări fără notificare prealabilă.

Tipărit pe hârtie din material celular albit, fără clor şi acizi.

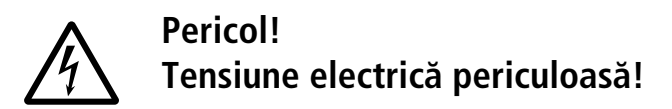

### **Înainte de a începe instalarea**

- Deconectaţi dispozitivul de la sursa de alimentare.
- Asiguraţi-va ca dispozitivele nu pot fi repornite accidental.
- Verificati izolarea de sursa de alimentare.
- Verificaţi împamântarea și protecţia la scurtcircuit.
- Acoperiti sau separati fizic dispozitivele învecinate care se afla sub tensiune.
- Respectati instructiunile tehnice (AWA) pentru dispozitivul în cauza.
- Accesul la dispozitiv/sistem este permis exclusiv personalului calificat conform EN 50 110-1/-2 (VDE 0 105 Sectiunea 100).
- Înainte de instalare și înainte de a atinge dispozitivul, asiguraţiva ca nu sunteţi încarcat electrostatic.
- Borna de împamântare funcţionala (FE) trebuie conectata la elementul de împamântare de protecţie (PE) sau la masa. Instalatorul sistemului este responsabil de realizarea acestei conexiuni.
- Cablurile de conexiune și liniile de semnal trebuie instalate astfel încât interferenţele capacitive sau inductive sa nu obstrucţioneze funcţiile de automatizare.
- Instalaţi dispozitivele de automatizare și elementele funcţionale asociate astfel încât acestea sa fie bine protejate împotriva acţionarii neintenţionate.
- Trebuie implementate masuri de protecţie hardware și software pentru interfaţa de intrare/ieșire astfel încât întreruperea unei linii sau a unui fir pe partea de semnal sa nu determine apariţia starilor nedefinite la dispozitivele de automatizare.
- Asiguraţi izolaţiei electrice corespunzatoare a sursei de alimentare de joasa tensiune 24 V. Utilizaţi doar surse de alimentare conforme cu IEC 60 364-4-41 (VDE 0100 secţiunea 410) sau HD 384.4.41 S2.
- Deviaţiile tensiunii de alimentare de la valoarea nominala nu trebuie sa depașeasca limitele de toleranţa specificate, în caz contrar pot aparea defecţiuni și funcţionarea poate deveni periculoasa.
- Dispozitivele de oprire de urgenţa conforme cu IEC/EN-60 204-1 trebuie sa fie operaţionale în toate modurile de funcționare a dispozitivelor de automatizare. Dezactivarea dispozitivelor de oprire de urgenţa nu trebuie sa determine repornirea.
- Dispozitivele proiectate pentru montare în carcase sau dulapuri de comanda trebuie acționate și comandate dupa instalare doar cu carcasa închisa. Unitaţile tip desktop sau cele portabile trebuie actionate și comandate cu carcasa închisa.
- Trebuie adoptate masuri pentru a asigura repornirea adecvata a programelor întrerupte în urma unei caderi sau întreruperi a tensiunii. Repornirea nu trebuie sa determine stari de funcționare periculoase, nici macar pentru scurt timp. Daca este necesar, trebuie implementate dispozitive de oprire de urgența.
- Daca defecţiunile la sistemele de automatizare pot cauza accidentarea persoanelor sau pagube materiale, trebuie implementate masuri externe pentru a asigura o stare de functionare sigura în caz de defecţiune sau funcţionare defectuoasa (de exemplu, prin utilizarea unor comutatoare separate cu limitare sau al unor dispozitive de blocare mecanica etc.).
- În funcţie de gradul de protecţie asigurat, invertoarele de frecventa pot prezenta în timpul funcționarii componente sub tensiune, componente metalice, componente în mișcare/ rotaţie, sau suprafeţe fierbinţi.
- Îndepartarea nepermisa a capacelor necesare, instalarea neadecvata sau utilizarea incorecta a motorului sau a invertorului de frecvenţa pot cauza defectarea dispozitivului, accidentari grave și pagube materiale.
- Reglementarile naționale relevante se aplica tuturor lucrarilor efectuate asupra invertoarelor de frecvența sub tensiune.
- Instalaţia electrica trebuie realizata conform reglementarilor relevante (referitoare la secţiunile transversale ale cablurilor, la siguranţe și la împamântare).
- Toate lucrarile legate de transport, instalare, punere în funcţiune și întreţinere trebuie efectuate numai de catre personal tehnic calificat (IEC 60 364 și HD 384 și reglementarile naţionale de protecţie a muncii).
- Instalațiile care conțin invertoare de frecvența trebuie prevazute cu dispozitive suplimentare de monitorizare și protecţie în conformitate cu reglementarile relevante de protecție a muncii etc. Sunt permise modificari asupra invertoarelor de frecvenţa prin intermediul aplicaţiilor software pentru utilizarea dispozitivului.
- Toate carcasele de protecţie și ușile trebuie menţinute închise în timpul funcţionarii.
- Pentru reducerea riscurilor pentru persoane sau echipamente, utilizatorul trebuie sa introduca în proiectarea sistemului elemente care sa limiteze consecinţele funcţionarii defectuoase sau ale defectarii ansamblului motor (creșterea vitezei motorului sau oprirea brusca a acestuia). Aceste elemente includ:
	- Alte dispozitive independente pentru monitorizarea variabilelor referitoare la siguranța (viteza, deplasare, poziții finale etc.)
	- Elemente de sistem electrice sau non-electrice (elemente de decuplare sau de blocare mecanica).
	- Parţile sub tensiune sau conexiunile cablurilor nu trebuie atinse dupa deconectarea invertorului de frecvenţa de la sursa de alimentare din cauza sarcinii electrice din condensatoare. Trebuie amplasate semne de avertizare corespunzatoare.

# **Conţinut**

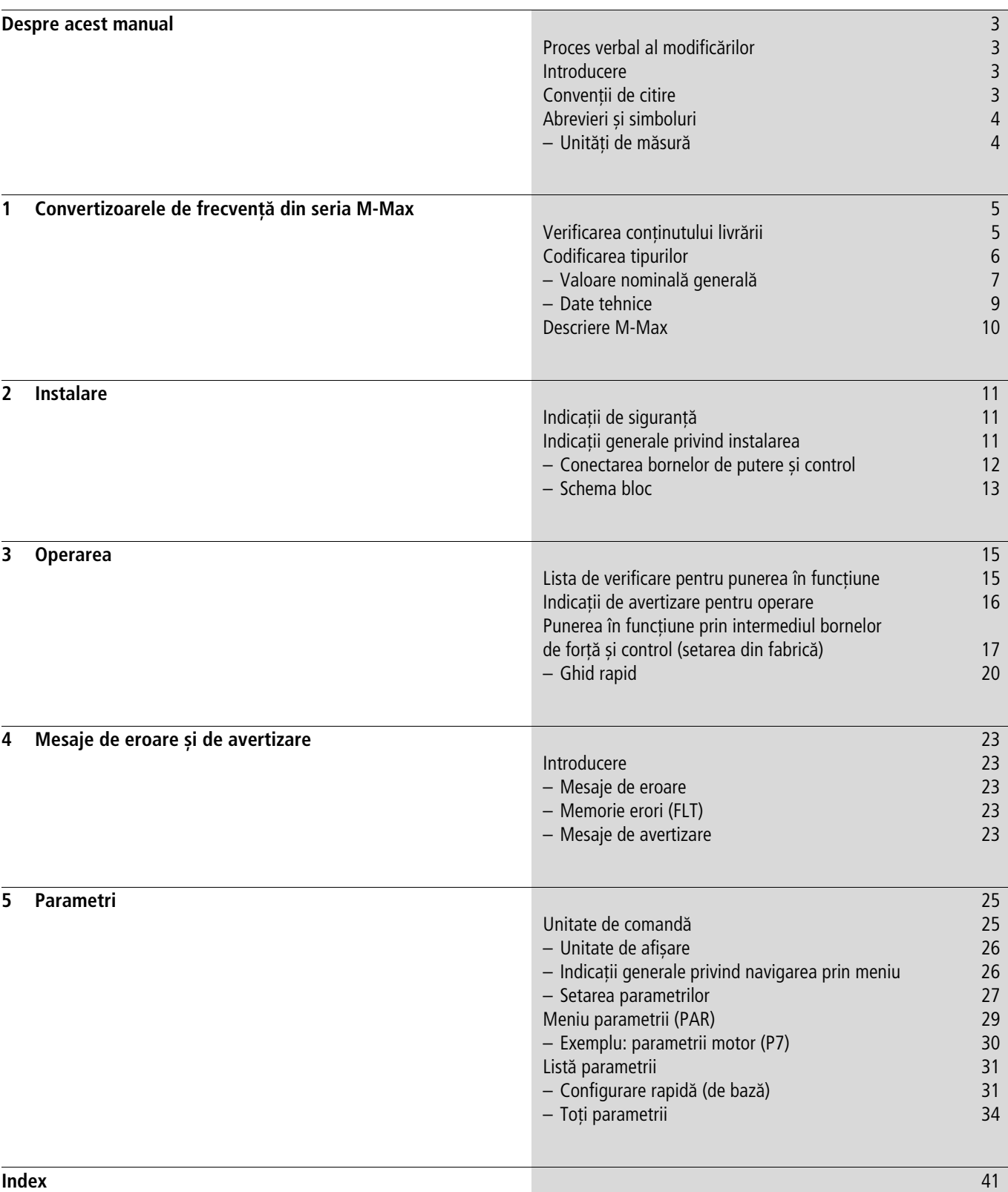

07/09 AWB8230-1604ro

# <span id="page-6-0"></span>**Despre acest manual**

### <span id="page-6-1"></span>**Proces verbal al modificărilor**

Faţă de prima ediţie din 12/08, au intervenit următoarele modificări esentiale.

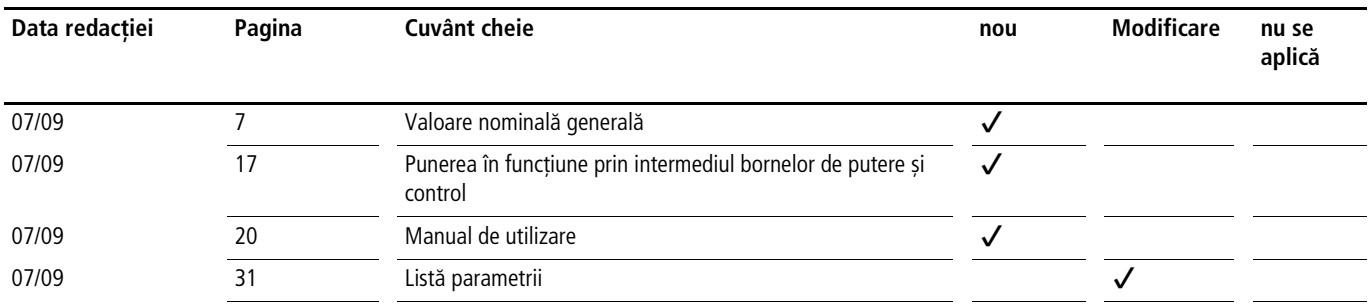

### <span id="page-6-2"></span>**Introducere**

Prezentul manual descrie convertizoarele de frecventă din seria M-Max. Acesta prezintă informaţii speciale, de care aveţi nevoie pentru proiectare, instalare, precum și pentru operare. Toate datele se referă la versiunile indicate de hardware și software.

Vă rugăm să citiți acest manual cu atenție, înainte de a instala convertizorul de frecvență și de a-l pune în funcțiune.

Plecăm de la premiza că deţineţi o cunoaștere solida a bazelor ingineriei, că sunteți familiarizat cu sistemele electrice și principiile aplicabile în domeniu și că puteți citi, înțelege și pune în aplicare informaţiile conţinute în schiţele tehnice.

### <span id="page-6-3"></span>**Convenţii de citire**

În acest manual se utilizează simboluri, care au următoarea semnificatie:

▶ indică instrucțiuni de acționare

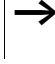

vă atrage atenția asupra sfaturilor și informațiilor suplimentare interesante

### h **Atenţie!**

avertizează împotriva daunelor materiale ușoare.

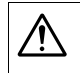

**1** Pericol!<br>
avertizează împotriva daunelor materiale majore și împotriva rănirilor ușoare.

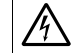

A Pericol de moarte!<br>avertizează împotriva daunelor materiale majore și împotriva rănirilor grave sau moarte.

În scopul ameliorării lizibilității, titlul capitolului este indicat în partea superioară a paginii din stânga, iar secţiunea curentă este indicată în partea superioară a paginii din dreapta. Paginile de început ale capitolelor și paginile albe de la sfârșitul capitolelor fac excepţie de la această regulă.

- Pentru o mai bună exemplificare, în câteva imagini au fost excluse carcasa convertizorului de frecventă, precum și alte componente relevante din punct de vedere al sigurantei. Convertizorul de frecventă trebuie însă utilizat întotdeauna numai cu o carcasă montată regulamentar și cu toate componentele necesare, relevante din punct de vedere al sigurantei.
- <span id="page-6-4"></span>Vă rugăm să luați în considerare indicațiile pentru instalare din instructiunile de asamblare AWA8230-2416.
- h Acest manual a fost elaborat în format electronic. Un exemplar tipărit se poate comanda la cerere.
- Toate datele din acest manual se referă la versiunile de hardware și software documentate aici.
- > Indicații și clarificări suplimentare, detaliate pentru proiectare, instalare și parametrizare se găsesc în manualul AWB8230-1603.

<span id="page-6-5"></span>Documentaţia completă pentru seria de convertizoare de frecvenţă M-Max se găsește în format electronic pe un CD-ROM, care este inclus în setul de livrare.

Informaţii suplimentare despre seriile de dispozitive descrise aici se găsesc pe internet la:

www.moeller.net  $\rightarrow$  Support  $\rightarrow$  Download Center

### <span id="page-7-0"></span>**Abrevieri și simboluri**

<span id="page-7-2"></span>În acest manual se utilizează simboluri și abrevieri, care au următoarea semnificaţie:

<span id="page-7-11"></span><span id="page-7-9"></span><span id="page-7-8"></span><span id="page-7-7"></span><span id="page-7-6"></span><span id="page-7-4"></span>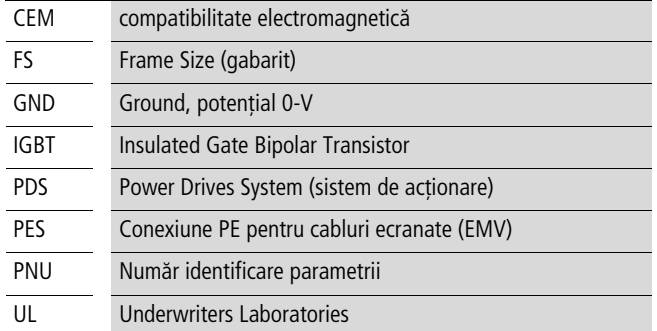

<span id="page-7-14"></span><span id="page-7-13"></span><span id="page-7-12"></span><span id="page-7-10"></span>Convertizoarele de frecvență ale seriei de dispozitive M-Max sunt împărţite în două clase de tensiune:

- 200 V (MMX12…, MMX32…)
- 400 V (MMX34…)

<span id="page-7-5"></span>Aceste clase de tensiune se bazează pe valorile nominale normate ale tensiunii de reţea (IEC 60038, VDE 017-1) la locul de transfer al alimentatorului cu energie (EVU):

- 200 V  $\rightarrow$  230 V  $\pm$ 10 % (50/60 Hz)
- 400 V  $\rightarrow$  400 V  $\pm$ 10 % (50/60 Hz)

Banda lată de toleranţă a convertizoarelor de frecvenţă M-Max ia în considerare o cădere de tensiune admisă în reţelele de consumatori suplimentar de 4 % (ULN - 14 %) și în clasa 400 V tensiunea de reţea nord-americană de 480 V +10 % (60 Hz).

<span id="page-7-3"></span>Tensiunile de alimentare admise ale seriei de dispozitive M-Max sunt listate în anexă în paragraful despre datele tehnice.

### <span id="page-7-15"></span><span id="page-7-1"></span>**Unităţi de măsură**

Toate dimensiunile fizice menţionate în acest manual iau în considerare sistemul metric internaţional SI (Systeme International d'Unités). Pentru certificarea UL aceste dimensiuni au fost completate parţial cu unităţile nord-americane.

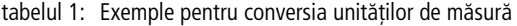

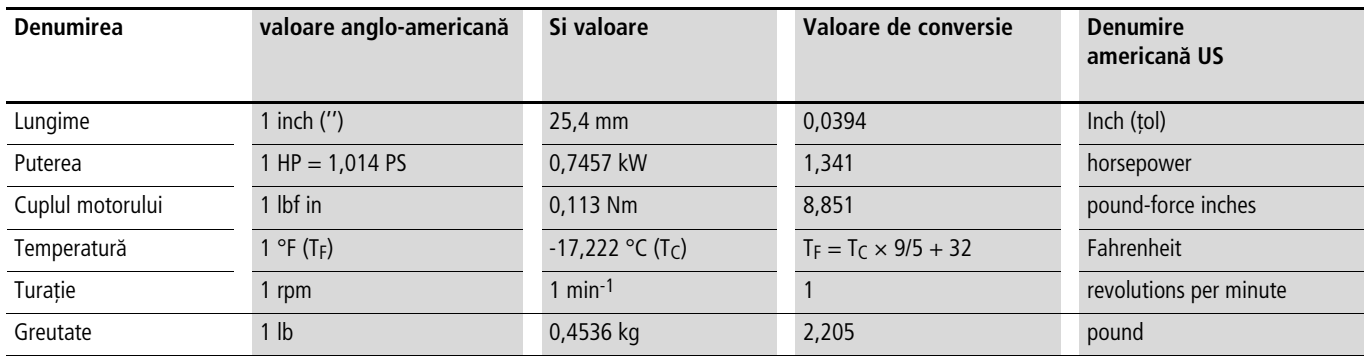

# <span id="page-8-0"></span>**1 Convertizoarele de frecvenţă din seria M-Max**

### <span id="page-8-4"></span><span id="page-8-1"></span>**Verificarea conţinutului livrării**

 $\rightarrow$  Înainte de desfacerea ambalajului, vă rugăm să verificați consultând eticheta de pe ambalaj, dacă tipul convertizorului de frecvenţă furnizat corespunde cu cel pe care l-ati comandat.

Convertizoarele de frecvență ale seriei M-Max sunt ambalate și expediate cu grijă. Transportul trebue să se realizeze numai în ambalajul original și numai cu mijloace adecvate de transport. Vă rugăm să respectaţi textele de pe etichete și indicaţiile de pe ambalaj, precum și deservirea pentru dispozitivul dezambalat.

Deschideţi ambalajele cu unealtă adecvată și vă rugăm să verificaţi setul de livrare după primire dacă prezintă eventuale deteriorări și dacă este complet.

Ambalajul trebuie să conțină următoarele componente:

- un convertizor de frecvenţă M-Max,
- <span id="page-8-3"></span><span id="page-8-2"></span>• un set de accesorii pentru montajul corespunzator în conformitate cu compatibilitatea electromagnetică,
- instrucţiuni de montaj AWA8230-2416,
- <span id="page-8-5"></span>• un suport de date (CD-ROM) cu documentaţii și software de parametrizare.

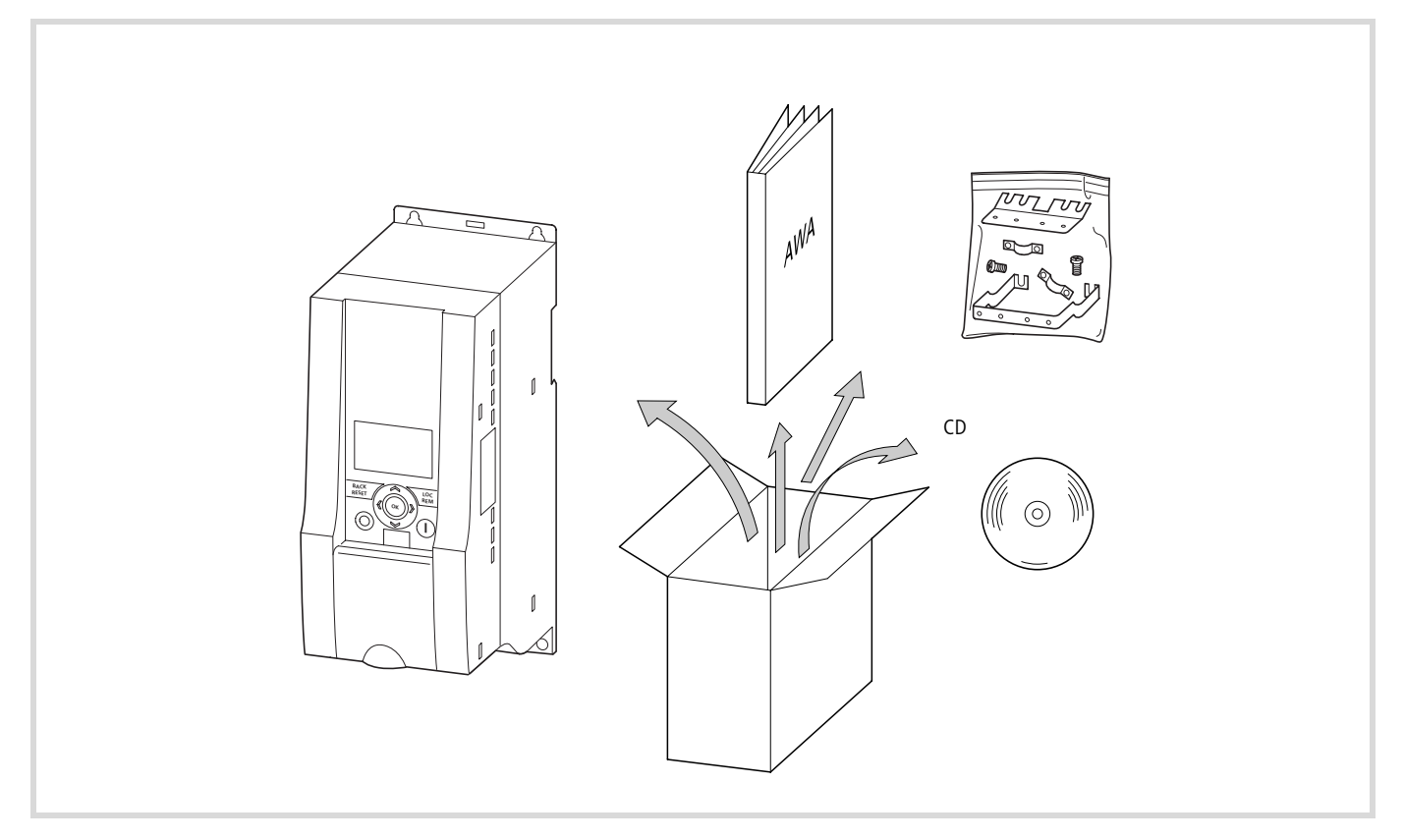

figura 1: Setul de livrare

### <span id="page-9-5"></span><span id="page-9-1"></span><span id="page-9-0"></span>**Codificarea tipurilor**

Valorile nominale ale convertizorului de frecvenţă M-Max sunt menţionate pe eticheta dispozitivului.

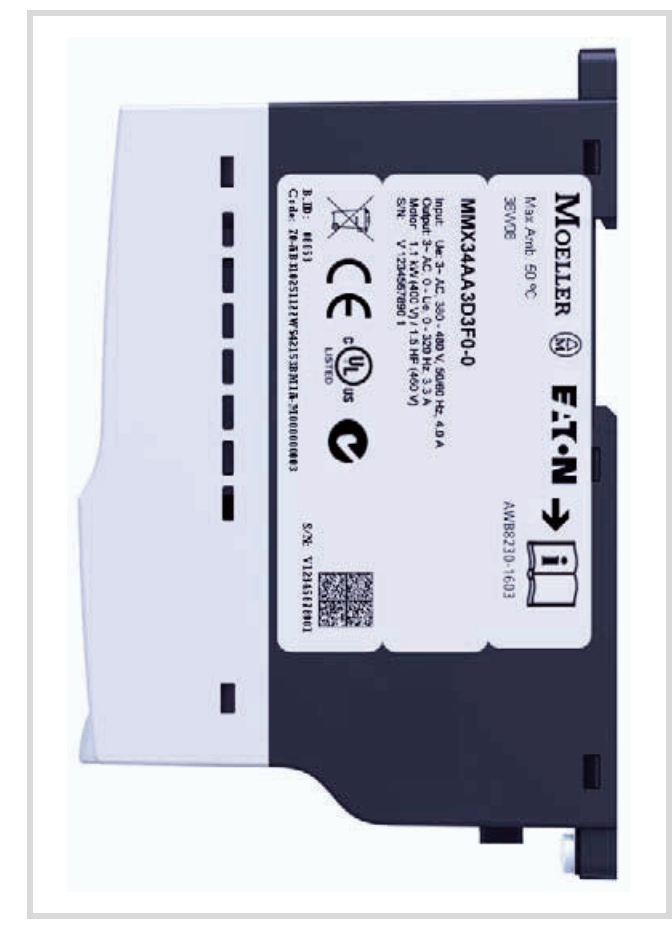

figura 2: Poziţia etichetei

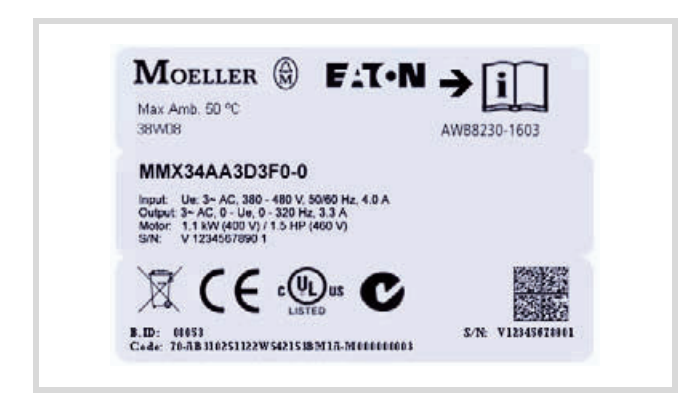

figura 3: Eticheta convertizorului de frecvenţă M-Max (exemplu)

<span id="page-9-4"></span>Codificarea are următoarea semnificaţie (exemplu):

<span id="page-9-3"></span><span id="page-9-2"></span>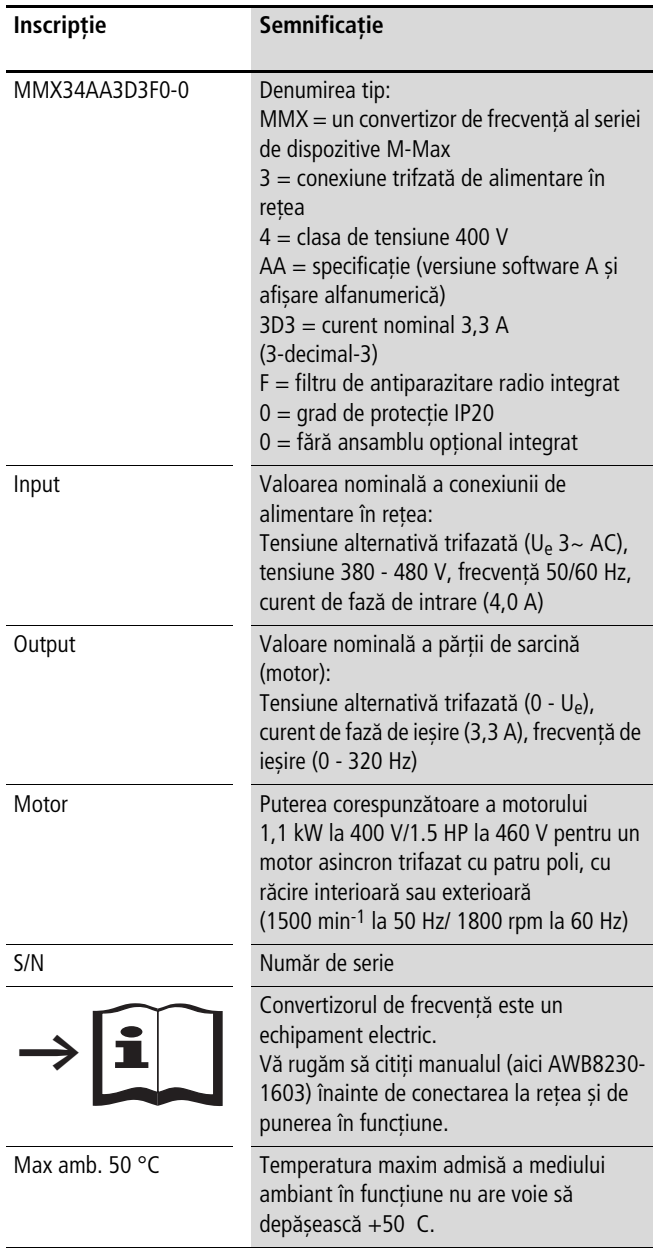

### <span id="page-10-1"></span><span id="page-10-0"></span>**Valoare nominală generală**

<span id="page-10-3"></span><span id="page-10-2"></span>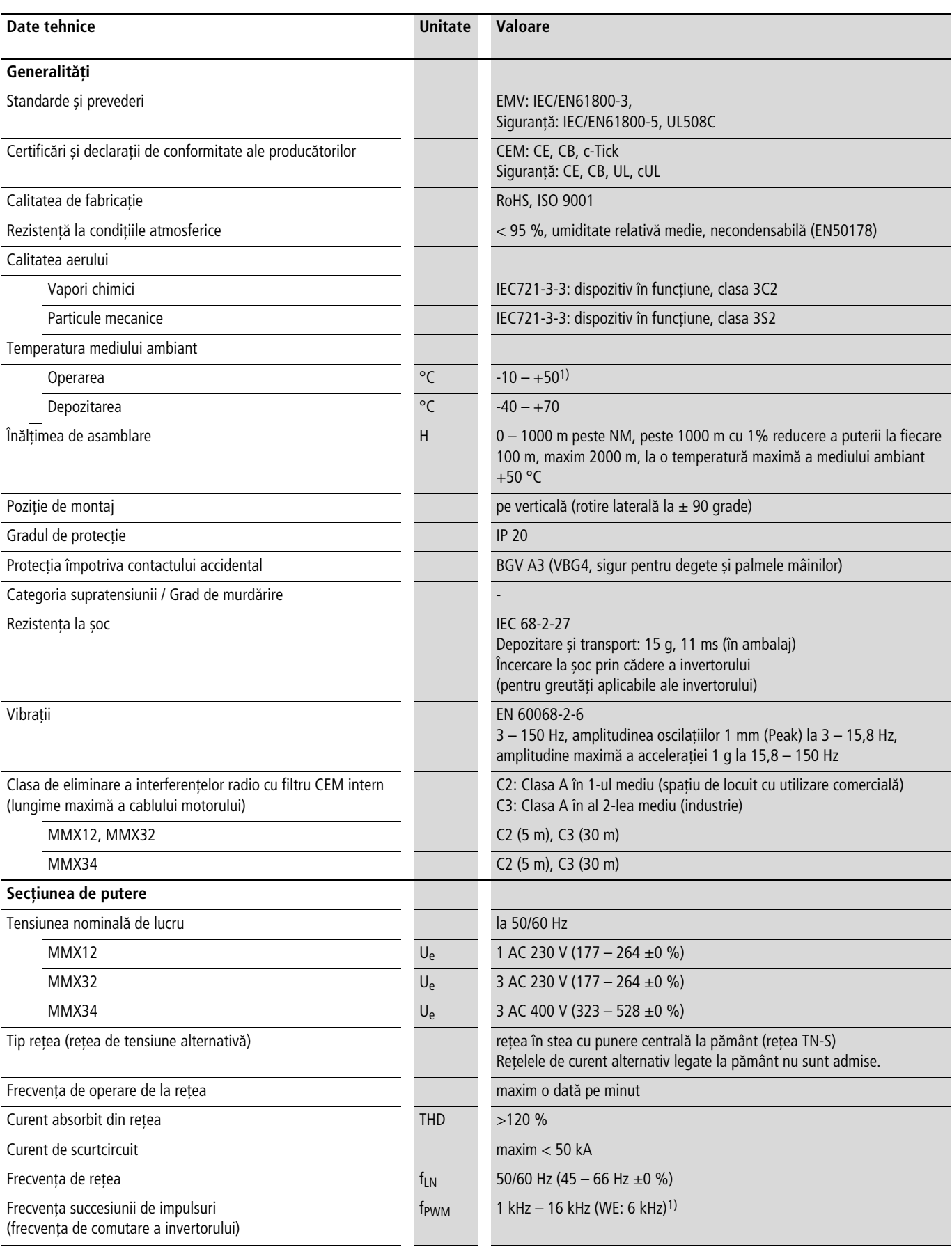

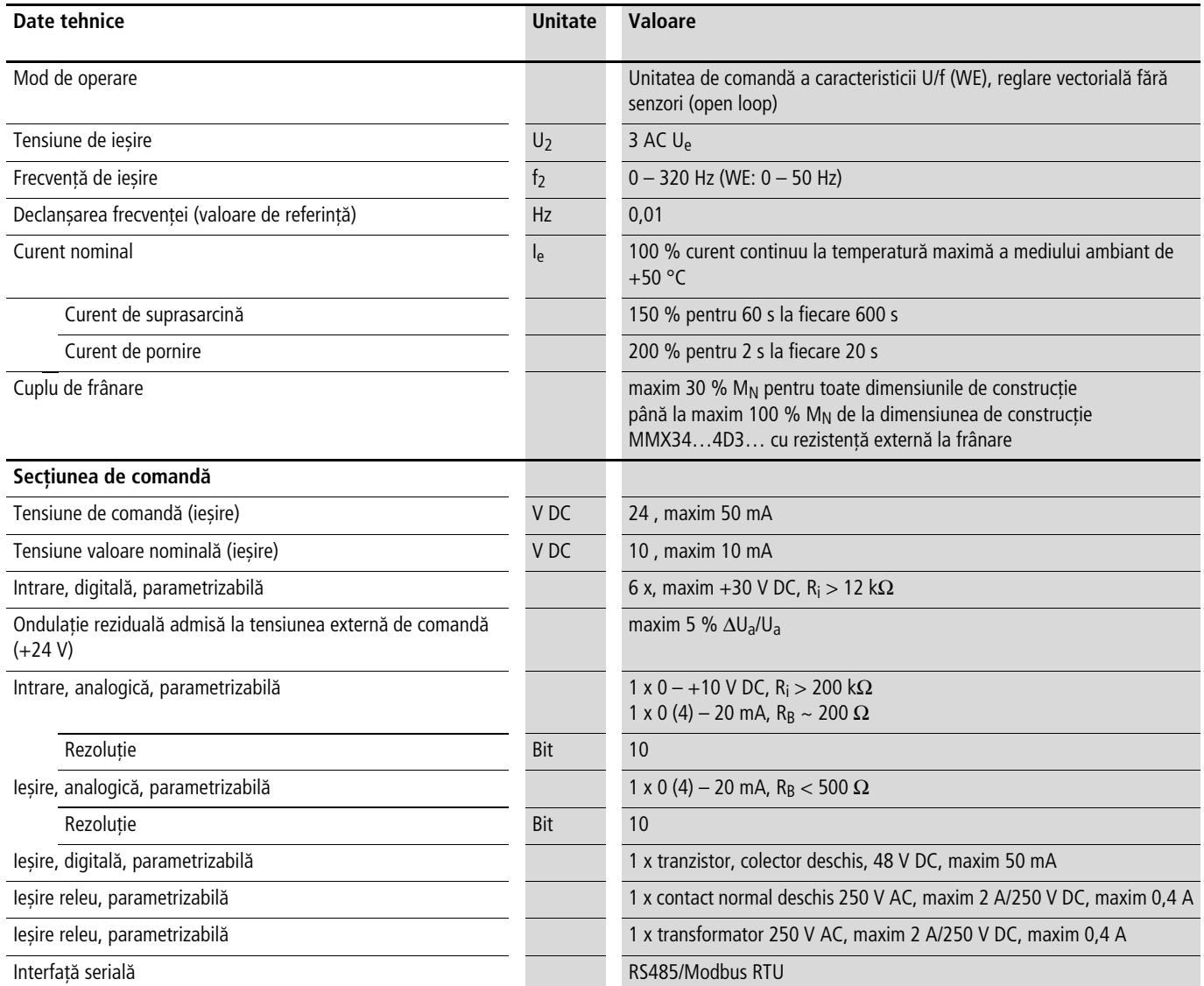

1) La MMX34AA014F0-0, temperatura maxim admisă a mediului ambiant este limitată la +40 °C și frecvența maximă a succesiunii impulsurilor (f<sub>PWM</sub>) la 4 kHz.

### <span id="page-12-0"></span>**Date tehnice**

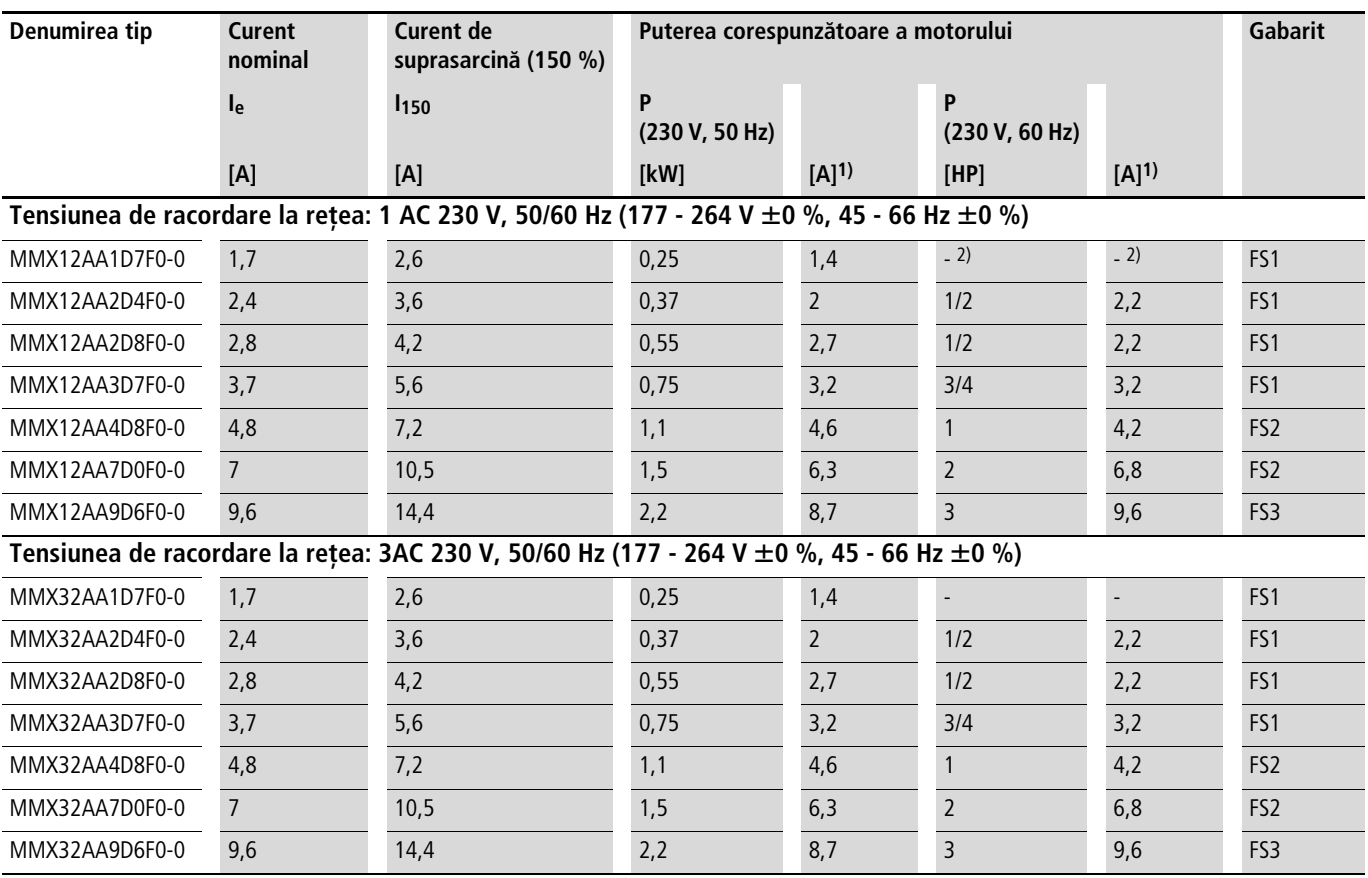

1) Curenții nominali ai motorului pentru motoarele asincrone trifazate normale cu patru poli, cu răcire interioară și clasică (1500 min-1 la 50 Hz, 1800 min-1 la 60 Hz)

2) Nu este alocată nicio putere normată a motorului

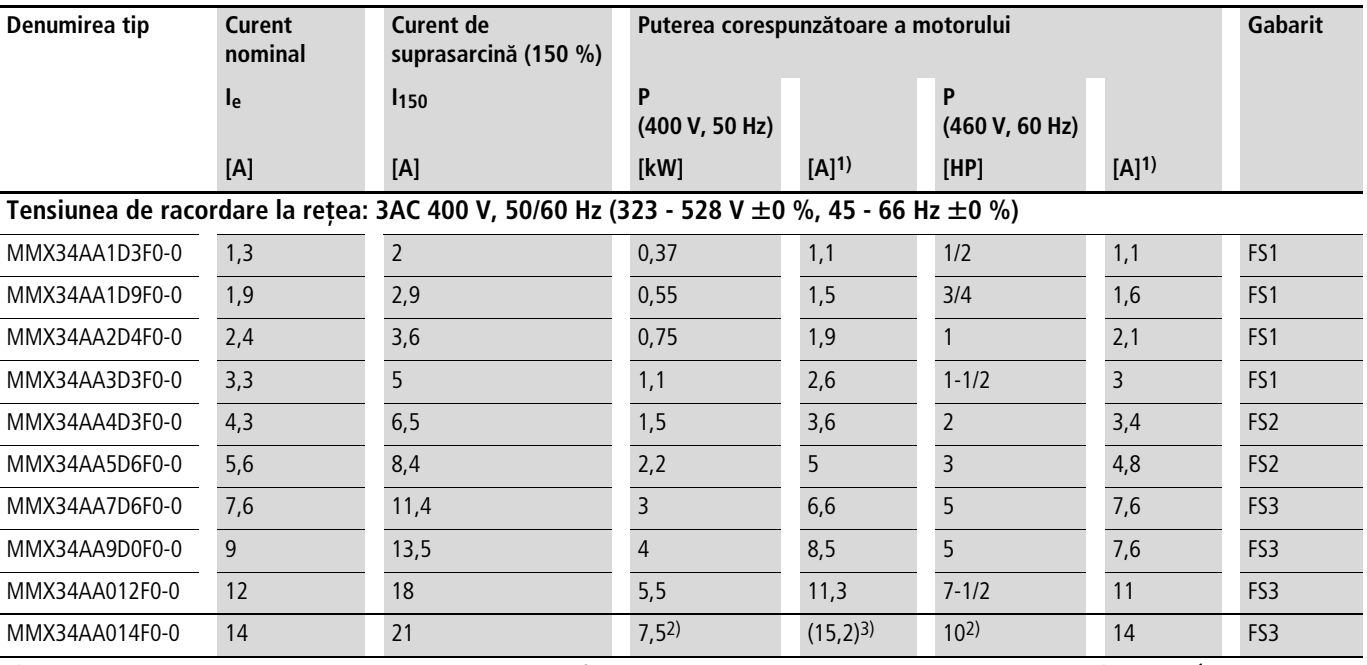

1) Curenții nominali ai motorului pentru motoarele asincrone trifazate normale cu patru poli, cu răcire interioară și clasică (1500 min<sup>-1</sup> la 50 Hz, 1800 min-1 la 60 Hz)

2) Curentul absorbit de motor la o temperatură maximă a mediului ambiant de +40 °C și la o frecvență a succesiunii de impulsuri de 4 kHz

3) Operare cu cuplu redus al sarcinii (aproximativ -10 % M<sub>N</sub>)

### <span id="page-13-1"></span><span id="page-13-0"></span>**Descriere M-Max**

Dispunerea componentelor convertizorului din seria M-Max.

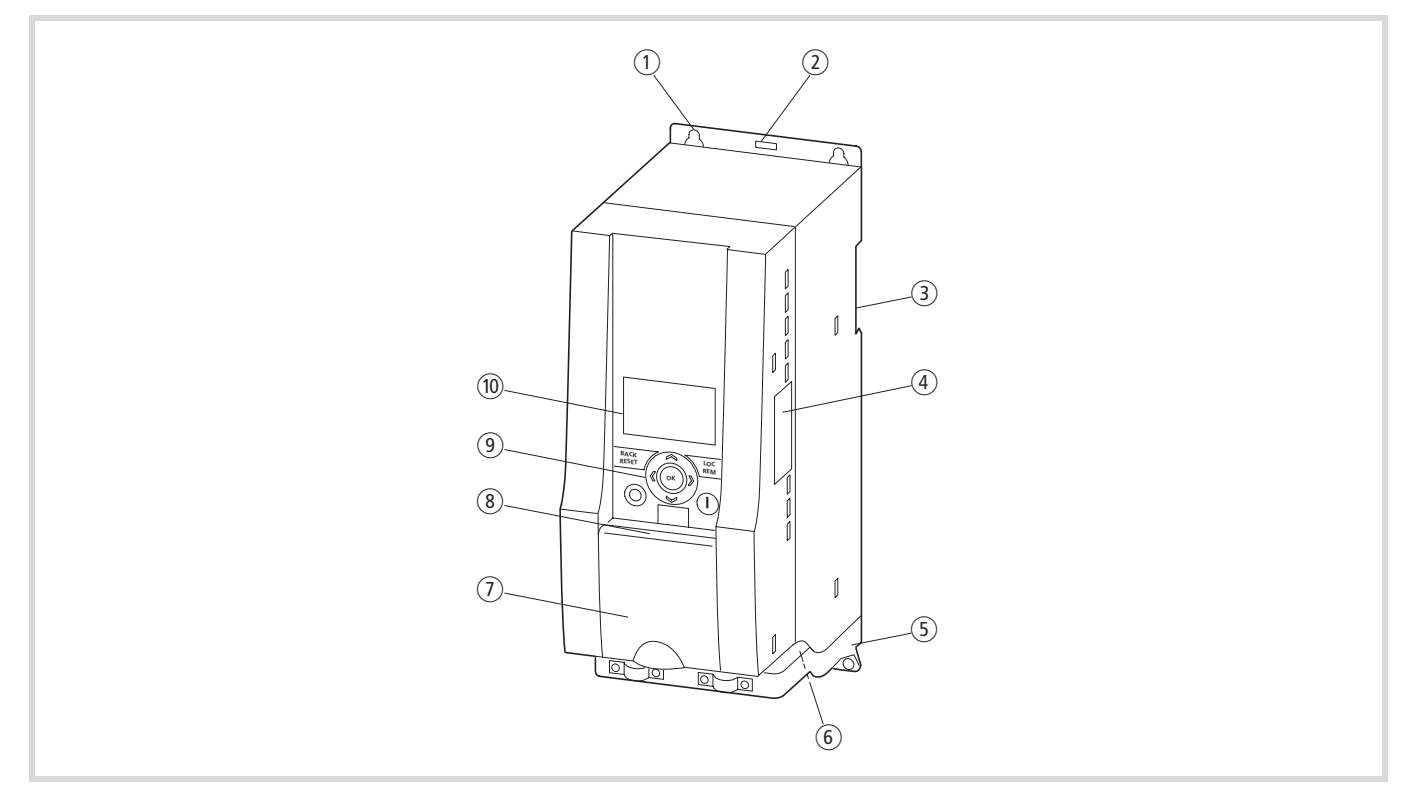

### figura 4: Descriere M-Max

- a Găuri de fixare (fixare cu șuruburi)
- b Deblocare (demontarea de pe șina de montaj)
- c Degajare pentru montajul pe șina de montaj (DIN EN 50022-35)
- d Accesorii de instalare CEM
- e Borne de legătură a secţiunii de putere
- f Capac de acoperire a clemelor de control
- g Interfaţă pentru plăcile opţionale
- (8) Unitate de comandă
- **(9)** Unitate de afișare (LCD)

# <span id="page-14-4"></span><span id="page-14-0"></span>**2 Instalare**

În cele ce urmează se descrie instalarea convertizorului M-Max.

### <span id="page-14-1"></span>**Indicaţii de siguranţă**

Vă rugăm să luați în considerare indicațiile pentru instalare AWA8230-2416 conform instructiunilor de asamblare continute în setul de livrare al M-Max.

 $\rightarrow$  Montati convertizorul de frecventă numai pe o suprafată de fixare neinflamabilă (de ex. o placă de metal).

Montajul M-Max se poate realiza direct pe o șină de montaj (șină omega) sau cu șuruburi. Dimensiunile pentru fixarea cu șuruburi sunt indicate pe partea inferioară a carcasei.

- La montare, luați în considerare spațiile libere necesare pentru circulaţia aerului și pentru garantarea unei răciri suficiente.
- h În timpul instalării și montării convertizorului de frecvenţă acoperiți sau lipiți toate canalele de aerisire, astfel încât să nu poată intra impurităţi.

Pericol!<br>
Lucrările de cablare trebuie executate după ce convertizorul de frecvenţă a fost montat și fixat corect.

### Pericol de moarte!

Pericol de accidente prin șoc electric.

Executaţi cablarea numai fără tensiune.

h **Atenţie!**

### Pericol de incendiu!

Utilizaţi numai cabluri, întrerupătoare de protecţie și contactoare, care indică valoarea nominală admisă a curentului.

<span id="page-14-3"></span>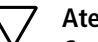

h **Atenţie!** Curenţii de scurgere în pământ la convertizoarele de frecvenţă sunt mai mari decât 3,5 mA (AC). Conform normei produsului IEC/EN 61800-5-1 trebuie racordat un cablu de protectie suplimentar sau sectiunea conductorului de protecție trebuie să fie de cel puțin 10  $mm<sup>2</sup>$ .

### <span id="page-14-2"></span>**Indicaţii generale privind instalarea**

- Pozati cablul motorului întotdeauna la o distantă suficientă (> 300 mm) fată de celelalte cabluri și evitați ghidajele paralele de cablu. Executaţi încrucișări cu alte cabluri sau conducte în unghi de 90 grade.
- <span id="page-14-5"></span>• Pozaţi cablul motorului și, la nevoie, cablul pentru rezistenţele de frânare întotdeauna ecranat. Ecranul cablului trebuie conectat pe suprafaţă mare la ambele capete de cablu la borna de împământare (PES).
- Motorul și convertizorul de frecventă au nevoie la locurile de conectare marcate corespunzător de o legătură cu cablul de punere la pământ (PE).
- <span id="page-14-6"></span>• Firele cablurilor de comandă și de semnalizare trebuie torsadate și ecranate. Ecranul cablului este conectat pe o singură parte și pe suprafaţă mare la potenţial de împământare (PE) (de preferat în apropierea sursei tensiunii de comandă).
- Instalaţiile de cablu conform prescripţiilor UL condiţionează utilizarea cablurilor admise de cupru (aprobate) cu o rezistenţă la căldură de +60/75 °C.
- La verificările pentru rezistenta izolatiei motorului, cablului de motor și cablurilor de reţea, trebuie detașate cablurile de conexiune de la convertizoarele de frecvenţă (L1, L2/N, L3, U/T1, V/T2, W/T3).
- Nu conectaţi cabluri la bornele nemarcate din secţiunea de putere. Aceste borne nu sunt functionale (tensiune periculoasă).
- Executaţi toate lucrările pentru instalare numai cu unelte specializate și respectaţi indicaţiile de montaj.

### <span id="page-15-0"></span>**Conectarea bornelor de putere și control**

<span id="page-15-1"></span>În cele ce urmează este ilustrată secţiunea de comandă cu bornele de control.

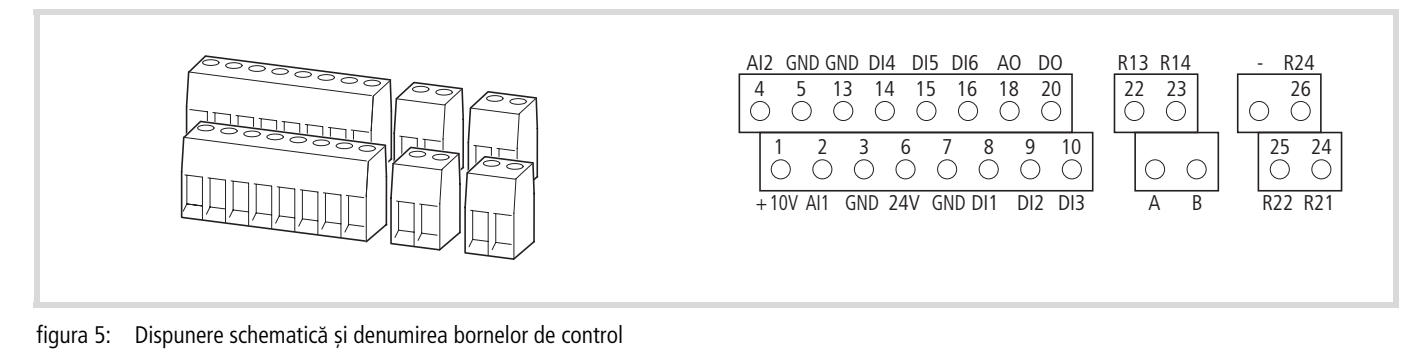

Secțiunea cablului (Cu): 0,5 - 1,5 mm<sup>2</sup>

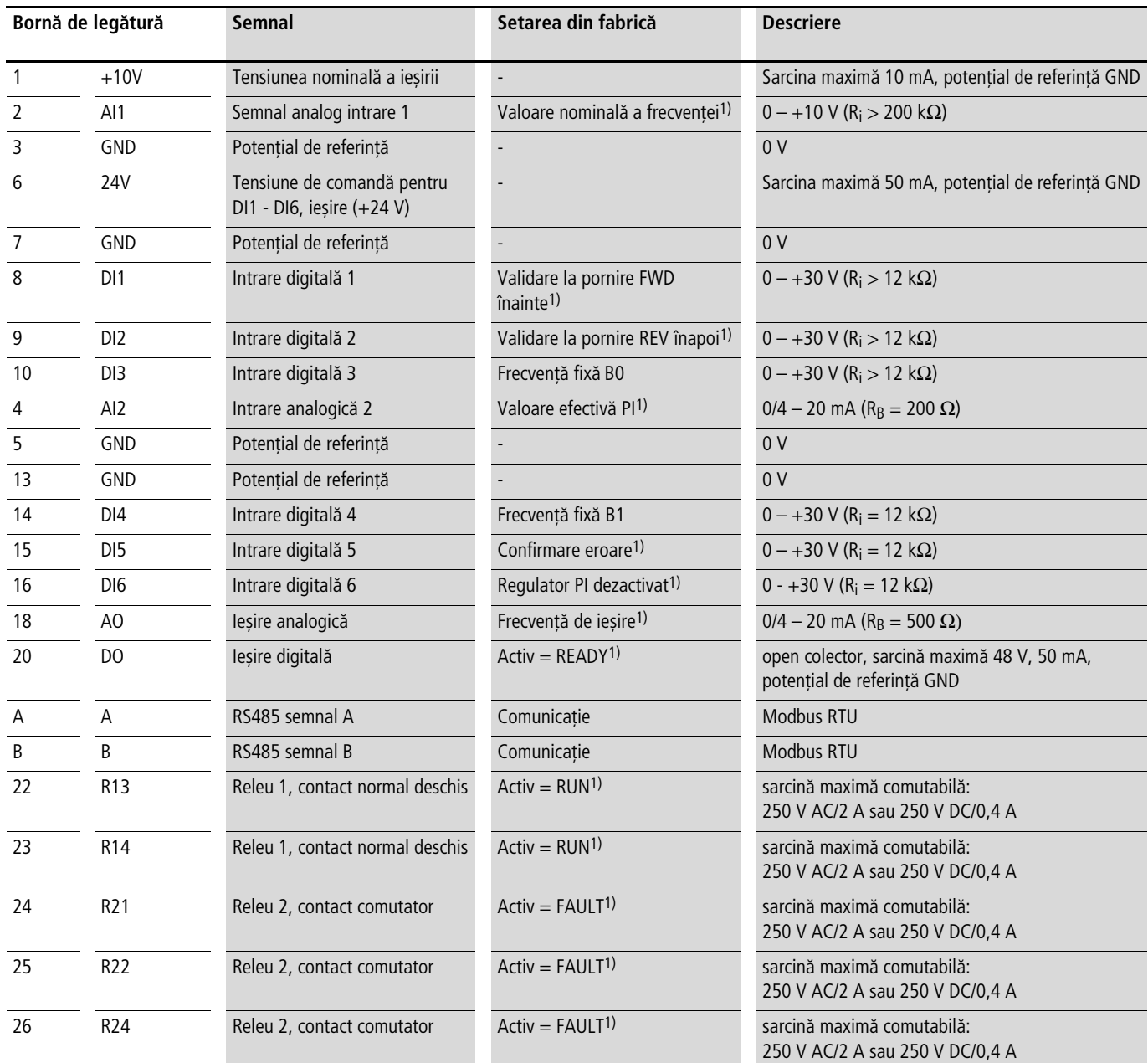

1) funcție programabilă (  $\rightarrow$  secțiunea "Listă parametrii", [pagina 31](#page-34-2))

### **Schema bloc**

Ambele figuri următoare indică toate bornele de legătură ale convertizorului de frecvenţă M-Max și setările din fabrică.

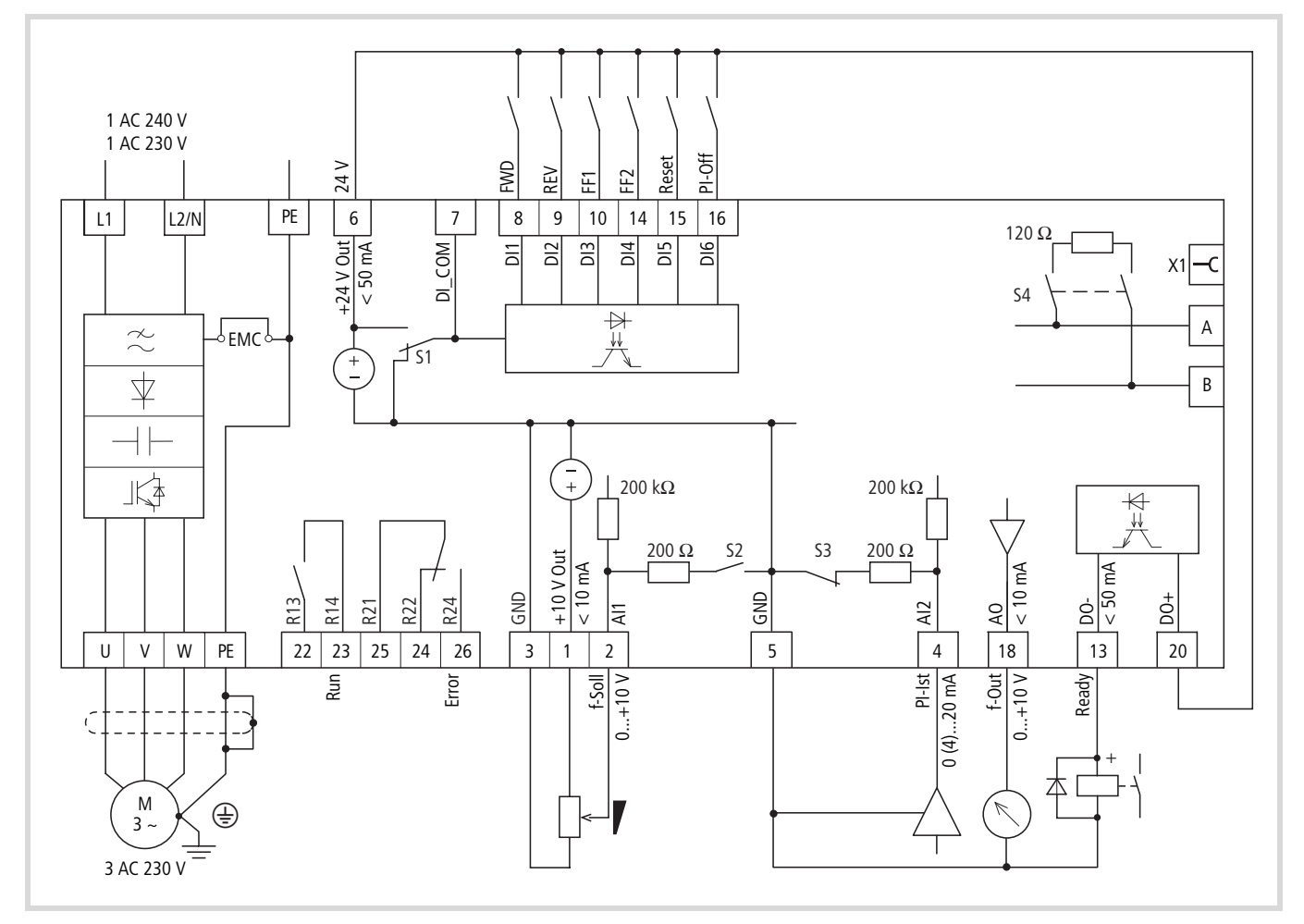

figura 6: Schema bloc MMX12

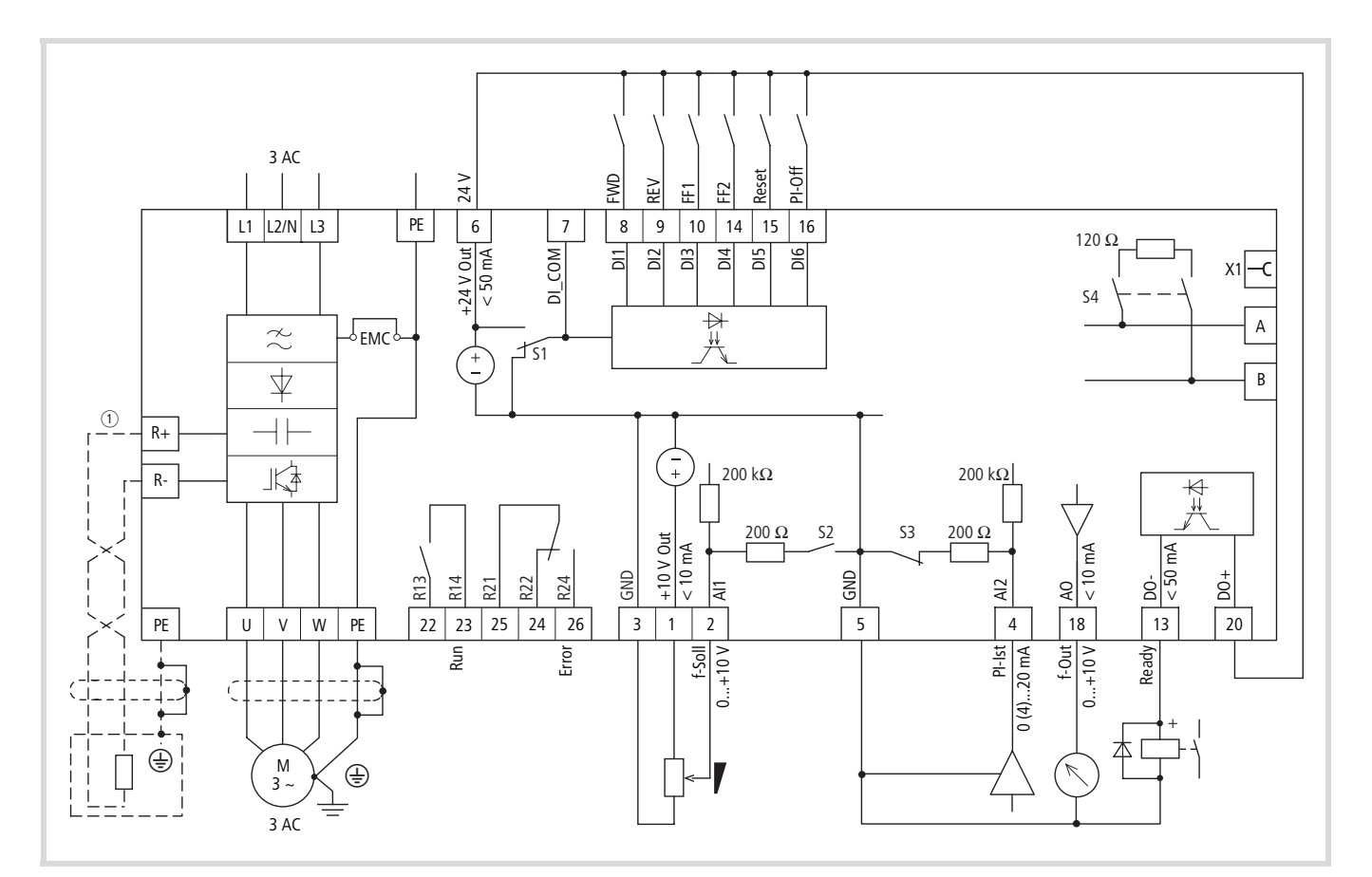

figura 7: Schema bloc MMX32 și MMX34

a borne de legătură R+ și R- pentru rezistenţa externă la frânare (opţional), numai la MMX34…4D3…, MMX34…5D6…, MMX34…7D6…, MMX34…9D0, MMX34…012… și MMX34…014…

# <span id="page-18-0"></span>**3 Operarea**

### <span id="page-18-1"></span>**Lista de verificare pentru punerea în funcţiune**

<span id="page-18-2"></span>Înainte de a pune convertizorul de frecvenţă în funcţiune, trebuie să verificaţi următoarele puncte (lista de verificare):

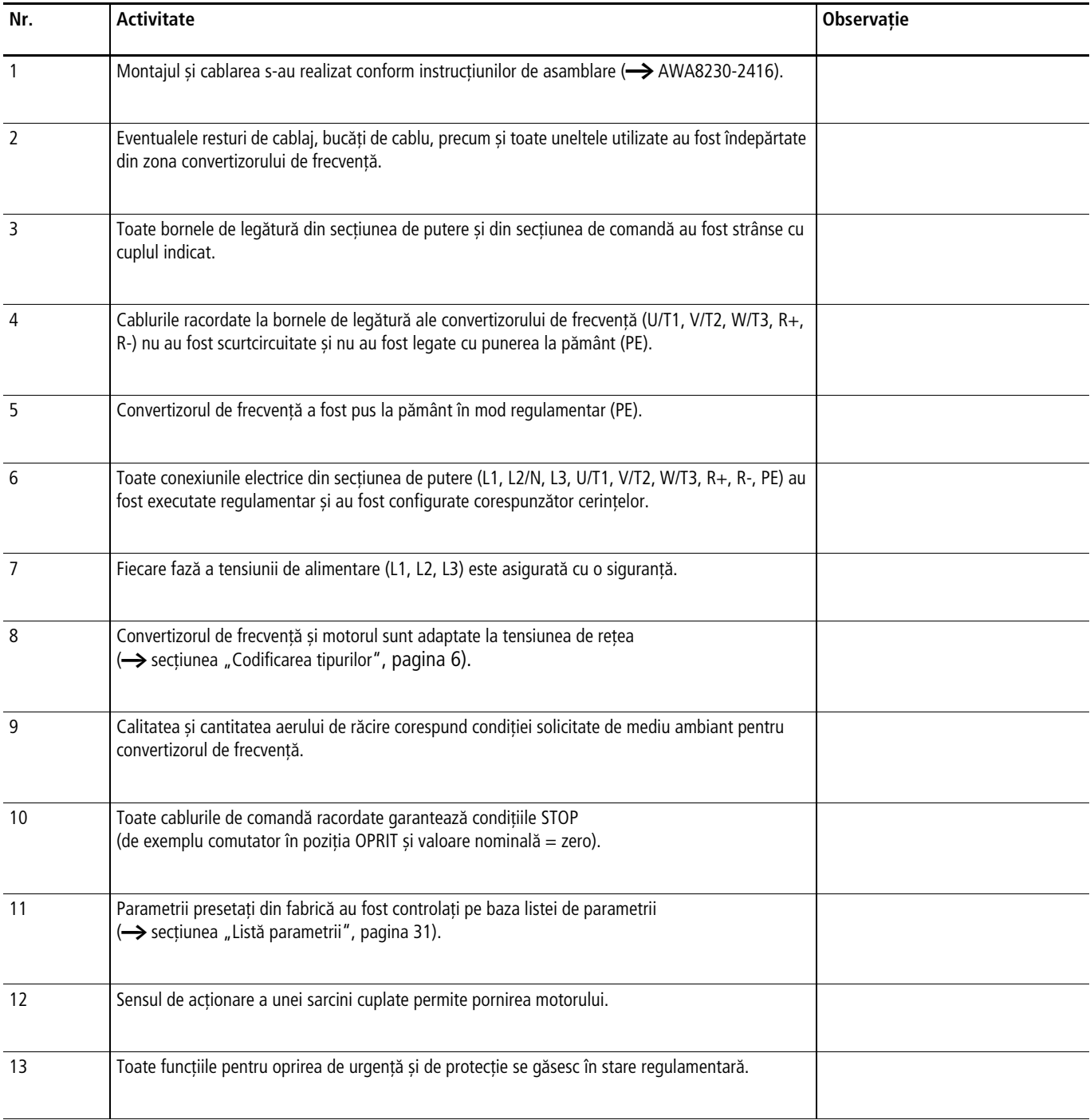

### <span id="page-19-0"></span>**Indicaţii de avertizare pentru operare**

Vă rugăm să respectaţi următoarele indicaţii.

![](_page_19_Picture_4.jpeg)

*A* **Pericol de moarte!**<br>Punerea în funcțiune trebuie executată numai de personal calificat de specialitate.

*A* **Pericol de moarte!**<br>Tensiune electrică periculoasă!

Trebuie luate în considerare prescripţiile de siguranţă ale părţilor I și II.

![](_page_19_Picture_10.jpeg)

**Algets Pericol de moarte!**<br>Componentele secțiunii de putere a convertizorului de frecvenţă se află sub tensiune, dacă tensiunea de alimentare (tensiune de reţea) este racordată. De exemplu bornele de putere L1, L2/N, L3, R+, R-, U/T1, V/T2, W/T3.

Clemele de comandă sunt izolate de potenţialul de reţea.

La bornele releului (22 până la 26) poate totuși să existe o tensiune periculoasă, chiar și atunci când convertizorul de frecvenţă nu este alimentat cu tensiune de reţea (de ex.: legarea contactelor releului în unităţi de comandă cu 230 V AC).

### $\mathcal{A}$  Pericol de moarte!

Chiar și după deconectarea tensiunii de alimentare, componentele din secţiunea de putere a convertizorului de frecvență se mai află sub tensiune încă 5 minute (timp de descărcare a condensatorilor circuitului intermediar).

Respectați indicația de avertizare!

![](_page_19_Picture_18.jpeg)

![](_page_19_Picture_19.jpeg)

### Pericol de moarte!

Motorul poate porni automat după deconectare (eroare, tensiune de reţea oprită) la reconectarea tensiunii de alimentare, dacă funcția pentru repornirea automată a fost activată.

 $\leftrightarrow$  parametru P6.13)

### <span id="page-19-1"></span>h **Atenţie!**

Contactoarele și dispozitivele de comandă nu trebuie deschise pe partea de reţea în timpul funcţionării motorului. Nu se admite o operare prin impulsuri prin intermediul contactorului de reţea.

Este interzisă deschiderea contactoarelor și dispozitivelor de comandă (comutatoare de reparaţie și întreţinere) de pe partea motorului în timpul funcţionării, dacă convertizorul de frecvenţă este reglat în regimul de operare comandă a turaţiei (vector fără senzori,  $P11.8 = 1$ ).

Este interzisă o operare prin impulsuri a motorului prin intermediul contactoarelor și dispozitivelor de comandă din ieșirea convertizorului de frecvenţă.

### h **Atenţie!**

Verificaţi dacă nu apar situaţii periculoase prin pornirea motorului. Decuplaţi mașina acţionată, dacă există o situaţie periculoasă în cazul unei stări eronate de operare.

- $\rightarrow$  Tasta Start este pregătită de funcționare, numai atunci când regimul de operare KEYPAD este activat. Tasta Stopp este activă în toate regimurile de operare.
- $\rightarrow$  Dacă trebuie operate motoare cu frecvente, care prezintă valori mai înalte decât cele standard de 50 respectiv 60 Hz, atunci aceste domenii de operare trebuie admise de producătorul motoarelor. În caz contrar, se poate ajunge la deteriorarea motoarelor.

### <span id="page-20-1"></span><span id="page-20-0"></span>**Punerea în funcţiune prin intermediul bornelor de forţă și control (setarea din fabrică)**

Convertizoarele de frecvenţă din seria M-Max sunt setate din fabrică și pot fi pornite la conectarea puterii motorului alocate pentru tensiunea de reţea direct prin bornele de putere și control (vezi exemplul de conexiune de mai jos).

![](_page_20_Picture_4.jpeg)

 $\rightarrow$  Această etapă nu este obligatorie, dacă doriți să adaptați parametrii convertizorului de frecvență la datele motorului (plăcuţa de putere) și la aplicaţie, în vederea unei operări optime.

<span id="page-20-2"></span>În cele ce urmează, este prezentat un exemplu simplificat de conexiune la setarea din fabrică.

![](_page_20_Picture_333.jpeg)

Conectați convertizorul de frecvență conform exemplului de conexiune pentru punerea simplă în funcțiune cu setarea stabilită din fabrică (vezi exemplul de conexiune de mai sus).

 $\rightarrow$  În cazul în care conexiunile potențiometrului cu valoare nominală nu pot fi alocate explicit bornelor 1, 2 și 3, trebuie să reglaţi potenţiometrul la aproximativ 50 %, înainte de a valida pornirea pentru prima dată (FWD/ REV).

Odată cu aplicarea tensiunii stabilite de alimentare la bornele de legătură L1 și L2/N (MMX12) resp. L1, L2/N și L3 (MMX32, MMX34), afișajul LCD se aprinde și toate segmentele sunt afișate pentru scurt timp.

După conectarea tensiunii de alimentare, convertizorul de frecvenţă realizează în mod automat un autotest.

Prin intermediul vârfurilor săgeată A din rândul superior de stare al afișajului LCD, se afișează starea de operare:

- READY = pregătit de pornire (stare regulamentară de operare)
- STOP = oprire (lipsă comandă de pornire)

Vârfurile săgeată  $\blacktriangledown$  din rândul inferior de stare indică comenzile. În setarea din fabrică, comanda se realizează prin intermediul bornelor de putere și control (I/O = Control Input/Output).

Marcarea FWD (Forward) indică aici direcţia câmpului învârtitor de bază (succesiunea fazelor pentru un câmp învârtitor la dreapta) la bornele de legătură U/T1, V/T2 și W/T3.

În afișajul LCD, sunt indicate prin schimb automat cu M1.1 și 0,00 Hz datele de operare ale frecvenței de ieșire. Vârful săgeată Y din rândul de stare de pe partea stângă face referire la câmpul de meniu MON (Monitor  $=$  afișarea datelor de operare).

![](_page_21_Figure_2.jpeg)

 $\leftarrow$  Afisajul se schimbă automat  $\rightarrow$ 

![](_page_21_Picture_4.jpeg)

figura 8: Afișarea datelor de operare (pregătit de pornire)

![](_page_21_Picture_6.jpeg)

Prin acționarea tastei OK, puteți stabili modul de afișare la valoarea frecvenței de ieșire (0,00 Hz).

Validarea pornirii se realizează prin comanda uneia dintre intrările digitale cu +24 V:

- $\bullet$  Borna 8: FWD = câmp învârtitor la dreapta (Forward Run)
- Bornă 9: REV = câmp învârtitor la stânga (Reverse Run)

Comenzile sunt blocate reciproc (SAU exclusiv) și solicită o parte ascendentă a tensiunii.

Validarea la pornire (FWD, REV) este afișată în rândul superior de stare

(afișaj LCD) prin schimbarea vârfului săgeată ▲ de la STOP la RUN.

În momentul validării pornirii cu câmp învârtitor la stânga (REV), frecventa este afisată cu semnul minus.

![](_page_21_Figure_15.jpeg)

figura 9: Operare (RUN) prin bornele de putere și control (I/O) cu câmp învârtitor la stânga (REV) (de ex. -12,34 Hz)

Frecvenţa de ieșire (0 – 50 Hz) și, prin urmare, turaţia motorului trifazat cuplat (0 –  $n_{Motor}$ ) poate fi setată acum cu ajutorul potențiometrului de valoare nominală prin borna 2 (semnal proportional de tensiune  $0 - +10$  V). Modificarea frecventei de ieșire se realizează conform timpilor prestabiliţi de accelerare și decelerare. În setarea din fabrică, acești timpi sunt setaţi la 3 secunde.

Rampele de accelerare și decelerare prestabilesc modificarea temporală a frecvenței de ieșire: de la zero la f<sub>max</sub> (WE = 50 Hz) resp. de la f<sub>max</sub> înapoi la zero.

figura 10 la pagina 19 indică exemplar procesul, atunci când este activat semnalul de validare (FWD/REV) și atunci când există valoare nominală maximă a tensiunii (+10 V). Atunci când se rotește, motorul urmează frecvența de ieșire, în funcție de cuplul de sarcină și de inerție (alunecare), de la zero până la n<sub>max</sub>.

Dacă semnalul de validare (FWD, REV)este deconectat în timpul operării, atunci invertorul este blocat imediat (STOP) și frecvenţa de ieșire este setată la zero. Motorul funcţionează neghidat (vezi  $(1)$  nfigura 10, pagina 19).

![](_page_21_Picture_21.jpeg)

Comanda de oprire poate fi dată și prin tasta STOP a unităţii de comandă. Tasta STOP este activă în toate regimurile de operare.

Puteti seta o functionare neghidată cu ajutorul parametrului P6.8 (functia Stopp) (P6.8 = 1).

Timpul aferent de decelerare este setat în parametrul P6.6. Timpul de accelerare este setat în parametrul P6.5.

h Indicaţiile pentru setarea și descrierea parametrilor mentionati aici se găsesc în paragraful "Unitate de comandă drives (P6) din capitolul "Parametrii".

![](_page_22_Figure_2.jpeg)

figura 10: Comanda pornire-oprire la valoare nominală maximă a tensiunii, rampă de accelerare 3 s

Alternativ la operarea prin intermediul bornelor de putere și control, puteți opera convertizorul de frecvență și fără conectarea bornelor de putere și control, printr-un simplu schimb al câmpurilor de comandă și a specificării valorii nominale.

Următorul ghid rapid vă indică etapele necesare în acest sens.

### <span id="page-23-1"></span><span id="page-23-0"></span>**Ghid rapid**

Ghidul rapid (vezi următorul grafic de la pagina [21\)](#page-24-0) descrie în mod grafic puţinele etape până la pornirea motorului.

![](_page_23_Picture_4.jpeg)

Prin acţionarea tastei LOC/REM, puteţi schimba de la bornele de putere și control (I/O) la unitatea de comandă (KEYPAD).

![](_page_23_Picture_6.jpeg)

Comanda de pornire poate fi predefinită acum prin intermediul tastei Start a unității de comandă.

![](_page_23_Picture_8.jpeg)

Valoarea nominală solicitată a frecvenţei se poate seta din meniul REF. Selectarea se realizează prin intermediul tastei BACK/RESET (săgeata de pe partea stângă a afișajului LCD luminează intermitent).

![](_page_23_Picture_10.jpeg)

Cu ajutorul tastei săgeată  $\sim$  puteți schimba apoi de la câmpul de meniu MON la REF (Reference, specificarea valorii nominale).

**OK**

Cu ajutorul tastei OK, se activează specificarea valorii de referintă și se indică valoarea nominală a frecventei (0,00 Hz).

Acționați din nou tasta OK, până când afișajul cu cifre luminează intermitent.

O modificare a valorii de referință a frecvenței (REF) este posibilă numai când afișajul luminează intermitent. Activarea se realizează cu ajutorul tastei OK.

![](_page_23_Picture_16.jpeg)

Cu ajutorul ambelor taste săgeată  $\land$  resp.  $\lor$  puteți seta (la luminarea intermitentă a afișării frecventei (0,00 Hz) valoarea solicitată de referintă a frecvenţei (Frequency set value).

![](_page_23_Picture_18.jpeg)

Prin atingerea tastelor săgeată, puteți modifica valoarea cu câte o unitate. Dacă mențineți apăsate tastele săgeată, valoarea se modifică automat (creștere logaritmică).

![](_page_23_Picture_20.jpeg)

Printr-o nouă apăsare a tastei OK, valoarea setată este salvată (Set/Save), chiar și atunci când tensiunea de alimentare este deconectată. Valoarea salvată este afișată în mod continuu (fără luminare intermitentă).

h În setarea din fabrică, are loc o inversare a sensului de rotatie (FWD – REV) numai printr-o nouă apăsare a tastei Start la zero (0,00 Hz). Puteţi seta o inversare automată a sensului de rotație (traversare 0,00 Hz) la parametrul  $P6.14 = 1.$ 

Dacă este selectat câmpul învârtitor la stânga (REV), valoarea de referinţă a frecvenţei este indicată cu un semn minus.

### **Self Test, Set up**

Odată cu aplicarea tensiunii stabilite de alimentare la bornele de legătură L1 și L2/N (MMX12) resp. L1, L2/N și L3 (MMX32, MMX34), afișajul LCD se aprinde și toate segmentele sunt afișate pentru scurt timp.

### **Ready to start**

În urma autotestului, sunt afișate prin schimbare alternativă datele de operare ale frecvenței de ieșire (M1.1  $\leftarrow$   $\rightarrow$  0,00 Hz).

<span id="page-24-0"></span>![](_page_24_Figure_2.jpeg)

07/09 AWB8230-1604ro

## <span id="page-26-0"></span>**4 Mesaje de eroare și de avertizare**

### <span id="page-26-1"></span>**Introducere**

Convertizoarele de frecventă ale seriei M-Max detin intern mai multe functii de monitorizare. În cazul abaterilor detectate de la starea optimă de operare, se deosebesc mesaje de eroare (FAULT) și mesaje de avertizare (ALARM).

### <span id="page-26-2"></span>**Mesaje de eroare**

Erorile pot cauza disfuncționalități și defecțiuni tehnice. Pentru protecția împotriva deteriorărilor, invertorul (ieșirea convertizorului de frecvenţă) este blocat în mod automat în momentul detectării unei erori. Motorul conectat se oprește apoi liber.

Mesajele de eroare sunt afișate pe display cu un vârf de săgeată **A** sub FAULT și codul de eroare F... (F1 = prima eroare, F2 = a doua eroare etc.).

![](_page_26_Figure_7.jpeg)

figura 11: Exemplu pentru un mesaj de eroare

### <span id="page-26-3"></span>**Memorie erori (FLT)**

În memoria de erori (FLT), puteți accesa succesiv ultimele nouă erori și puteţi permite afișarea acestora. Dacă există o eroare activă, numărul de eroare corespunzător (de ex. F1 09 = tensiune minimă) este afișat alternativ cu meniul principal.

Dacă schimbaţi între erori, codurile de eroare ale erorilor active luminează intermitent. Puteți reseta erorile active, apăsând timp de o secundă tasta STOP. Erorile, care nu pot fi resetate, luminează intermitent în continuare.

<span id="page-26-6"></span>Chiar și atunci când există erori active, aveți posibilitatea de a naviga în structura meniului. Codul de eroare se afișează totuși din nou în mod automat, dacă nu se acţionează nicio tastă a unităţii de comandă. În meniul valorilor, sunt afișate orele, minutele și secundele de funcţionare pentru eroare.

### <span id="page-26-8"></span><span id="page-26-4"></span>**Mesaje de avertizare**

Un mesaj de eroare avertizează împotriva posibilelor defecţiuni care pot apărea și face referire la erorile iminente, care pot totuși să fie prevenite. De exemplu, în cazul unei creșteri excesive a temperaturii.

Mesajele de avertizare sunt afișate pe display cu un vârf de săgeată  $\triangle$  ca ALARM și AL cu numărul lor de cod aferent. Numerele de cod pentru mesajele de eroare și de avertizare sunt identice.

![](_page_26_Figure_16.jpeg)

figura 12: Exemplu pentru un mesaj de eroare

![](_page_26_Figure_18.jpeg)

În exemplul ilustrat (AL 50 = semnal al valorii de referinţă a curentului

4–20 mA întrerupt), sistemul de acţionare se oprește ca urmare a valorii de referinţă lipsă. Dacă, în urma mesajului de avertizare, nu se ia nicio măsură suplimentară (de ex. o deconectare), în exemplul AL 50, la revenirea semnalului de curent (de exemplu o eroare de contact în linia de semnalizare), sistemul de acţionare pornește din nou în mod automat.

<span id="page-26-7"></span>Mesajul de alarmă (AL) se afișează alternativ cu valoarea activă de afișare în condiţii normale de operare.

<span id="page-26-5"></span>Următorul tabelul 2 indică codurile de eroare, cauzele posibile ale acestora și măsurile de corecţie.

### tabelul 2: Lista mesajelor de eroare (F) și de avertizare (AL)

![](_page_27_Picture_378.jpeg)

# <span id="page-28-0"></span>**5 Parametri**

### <span id="page-28-1"></span>**Unitate de comandă**

<span id="page-28-2"></span>Următoarea imagine indică și denumește elementele unităţii de comandă integrate a M-Max.

![](_page_28_Picture_4.jpeg)

figura 13: Vedere a unităţii de comandă cu afișaj LCD, taste funcţionale și interfaţă

![](_page_28_Picture_245.jpeg)

![](_page_28_Picture_246.jpeg)

### <span id="page-29-0"></span>**Unitate de afișare**

<span id="page-29-11"></span>În continuare se poate vedea unitatea de afișare (afișaj LCD cu toate elementele de afișare).

![](_page_29_Figure_4.jpeg)

figura 14: Afișaj LCD (domenii)

Unitatea de afișare constă dintr-un afișaj din cristale lichide cu fundal luminat (LCD). Este împărţită în patru domenii.

![](_page_29_Picture_374.jpeg)

<span id="page-29-4"></span><span id="page-29-3"></span>![](_page_29_Picture_375.jpeg)

### <span id="page-29-8"></span><span id="page-29-1"></span>**Indicaţii generale privind navigarea prin meniu**

Odată cu aplicarea tensiunii stabilite de alimentare la bornele de legătură L1 și L2/N (MMX12) resp. L1, L2/N și L3 (MMX32, MMX34), convertizorul de frecvenţă execută în mod automat următoarele funcții:

- Iluminarea afișajului LCD este conectată și toate segmentele sunt controlate pentru scurt timp.
- După autotest, în rândul superior de stare al afișajului LCD sunt afișate pregătirea de pornire și starea regulamentară de operare printr-un vârf de săgeată <a> Vârful de săgeată de sub STOP semnalizează că nu există o comandă de pornire, (FWD resp. REV).
- Vârful de săgeată ▼ din rândul inferior de stare indică cu setarea din fabrică pe I/O (Control Input/Output) comanda prin intermediul bornelor de putere și control. Vârful săgeată peste FWD (Forward) semnalizează direcția câmpului învârtitor de bază (succesiunea fazelor pentru un câmp învârtitor la dreapta la bornele de ieșire U/T1, V/T2 și W/T3).
- Afișarea datelor de operare M1.1 și 0,00 Hz (frecvenţa de ieșire) se interschimbă automat. Vârful săgeată < din rândul de stare de pe partea stângă face referire la câmpul de meniu MON (Monitor = afișarea datelor de operare).

![](_page_29_Figure_15.jpeg)

<span id="page-29-10"></span><span id="page-29-6"></span><span id="page-29-5"></span><span id="page-29-2"></span>figura 15: Afișarea datelor de operare (pregătit de pornire)

<span id="page-29-9"></span>![](_page_29_Picture_17.jpeg)

Prin acționarea tastei OK, puteți stabili afișarea frecvenței de ieșire (0,00 Hz).

<span id="page-29-7"></span>Convertizorul de frecventă este acum pregătit de operare și poate fi pornit cu valorile presetate din fabrică la conectarea puterii alocate a motorului prin intermediul bornelor de putere și control (vezi [secţiunea "Punerea în funcţiune prin intermediul bornelor de](#page-20-1)  [forţă și control \(setarea din fabrică\)"](#page-20-1), [pagina 17](#page-20-1)).

### <span id="page-30-0"></span>**Setarea parametrilor**

Următorul tabel indică exemple de selectare și setare a parametrilor.

![](_page_30_Picture_187.jpeg)

![](_page_31_Figure_2.jpeg)

- Toate setările sunt salvate automat prin acționarea tastei OK.
- <span id="page-31-0"></span> $\rightarrow$  Parametrii, care sunt marcați în următoarele tabele în căsuța "Drept de acces RUN" cu semnul √ pot fi modificaţi în timpul funcţionării (modul RUN).

### <span id="page-32-1"></span><span id="page-32-0"></span>**Meniu parametrii (PAR)**

În meniul parametrii (OPAR), aveţi acces la toţi parametrii convertizorului M-Max (vezi Listă parametrii la [pagina 31](#page-34-0)).

![](_page_32_Figure_4.jpeg)

figura 16: Meniu parametrii (P1.1 = 1, configurare rapidă)

Meniul parametrilor pornește mereu cu parametrul P1.1. În setarea din fabrică (starea de livrare sau cu activarea a S4.2 = 1), configurarea rapidă (P1.1 = 1) este activată mereu pentru începere.

### **Configurare rapidă**

În configurarea rapidă, sunteti ghidat de un asistent la pornirea rapidă, prin toate setările esentiale care trebuie întreprinse, respectiv pe care trebuie să le verificaţi pentru aplicaţia dumneavoastră (vezi A în figura 17). Parametrii accesaţi în acest sens sunt menționați în tabelul 5, pagina 33, în căsuța "Bază (regim standard de operare)".

![](_page_32_Picture_9.jpeg)

Procesul este ghidat de la un parametru la altul. Nu este posibil în acest caz un salt înapoi.

Dacă aţi apăsat tasta OK, toţi parametrii configurării rapide vor fi parcurși în mod automat până la afișarea frecvenţei M1.1.

![](_page_32_Picture_12.jpeg)

La configurarea rapidă, tasta OK activează valorile individuale ale parametrilor și comută în continuare la următorul parametru. Fiecare parametru se schimbă mereu automat și indică valoarea setată. Print-o nouă acţionare a tastei OK, activaţi valoarea (valoarea luminează intermitent).

![](_page_32_Picture_14.jpeg)

Cu ajutorul ambelor taste săgeată  $\sim$  și  $\vee$ puteţi modifica în configurarea rapidă valorile parametrului selectat.

Configurarea rapidă se încheie atunci când apare parametrul pentru afișarea frecvenţei M1.1. Printr-o nouă selectare a meniului principal PAR, puteţi accesa din nou, la nevoie, parametrii configurării rapide.

Pe lângă parametrii configurării rapide, sunt afișaţi și parametrii de sistem S1.1 până la S4.2 (vezi secțiunea "Parametrii de sistem în configurarea rapidă", pagina 32).

 $Cu$  P1.1 = 0 activați accesul la toți parametrii (parametrizare liberă, vezi B în figura 17).

Astfel, părăsiţi configurarea rapidă și setarea ghidată prin intermediul asistentului la pornirea rapidă.

![](_page_33_Figure_2.jpeg)

figura 17: Prezentare schematică a accesului la parametrii

- A acces ghidat la parametrul selectat prin intermediul asistentului la pornirea rapidă
- B acces liber la toţi parametrii
- a Selectarea domeniilor de parametrii
	- P1.1 = 1 (setarea din fabrică) Cu ajutorul asistentului la pornirea rapidă, sunteţi ghidat la parametrii selectati (schimb prestabilit al parametrilor) P1.1 = 0 facilitează accesul la toți parametrii (selectare liberă a parametrilor).
- b Selectarea valorilor prestabilite ale parametrilor pentru diferite aplicaţii (vezi tabelul 5 la pagina 33)
	- P1.2 = 0: bază, lipsă presetare
	- P1.2 = 1: sistem de pompare
	- $P1.2 = 2$ : sistem de ventilatie
	- P1.2 = 3: dispozitiv de transport (sarcină înaltă)
- (3) Încheierea configurării rapide și schimbarea automată pentru afisarea frecventei

O nouă selectare a câmpului de meniu permite acum selectarea liberă a parametrilor selectaţi ai configurării rapide și a parametrilor de sistem (S).

 $\widehat{a}$  Selectare liberă a tuturor parametrilor (P1.1 = 0) prin intermediul ambelor taste săgeată  $\sim$  si  $\vee$ 

### <span id="page-33-0"></span>**Exemplu: parametrii motor (P7)**

Pentru un comportament optim de operare, trebuie să introduceti aici datele plăcuţei motorului. Acestea reprezintă valorile de bază pentru unitatea de comandă a motorului (schemă electrică).

![](_page_33_Figure_18.jpeg)

figura 18: Parametrii motorului

h În setarea din fabrică (vezi 1)), datele motorului sunt setate la valoarea nominală a convertizorului de frecven ţă și depind de variabilele de putere.

La selectarea datelor de putere, luaţi în considerare faptul că tipul circuitului depinde de valoarea tensiunii de alimentare de la reteaua de energie electrică:

- 230 V (P7.5)  $\rightarrow$  Conexiune delta  $\rightarrow$  P7.1 = 4 A
- 400 V (P7.5)  $\rightarrow$  Conexiune stea  $\rightarrow$  P7.1 = 2,3 A

![](_page_33_Figure_24.jpeg)

<span id="page-33-1"></span>figura 19: Tipuri de conexiuni (delta, stea)

De exemplu: Conexiune monofazată a convertizorului de frecventă MMX12AA4D8… la tensiunea de reţea de 230 V. Înfășurarea statorului motorului se conectează în triunghi (curent nominal al motorului 4 A conform plăcuței în figura 18). Vezi <sup>1)</sup> în setarea din fabrică.

Modificări necesare pentru schema electrică a motorului:  $P7.1 = 4.0, P7.3 = 1410, P7.4 = 0.67$ 

### <span id="page-34-2"></span><span id="page-34-0"></span>**Listă parametrii**

 $\rightarrow$  Informații detaliate despre parametrii individuali se găsesc în manualul de utilizare AWB8230-1603.

### <span id="page-34-1"></span>**Configurare rapidă (de bază)**

 $\rightarrow$  La prima conectare sau după activarea setării din fabrică (S4.2 = 1) veţi fi ghidat treptat de către asistentul la pornirea rapidă prin parametrii presetaţi. Puteţi confirma valorile setate cu ajutorul tastei OK sau le puteți adapta la aplicaţia dumneavoastră și la datele motorului.

Asistentul la pornirea rapidă poate fi deconectat în primul parametru (P1.1) prin introducerea unui zero (acces la toţi parametrii).

<span id="page-34-3"></span>În parametrul P1.2, puteţi schimba cu ajutorul asistentului la pornirea rapidă la o setare prestabilită a aplicaţiei (vezi tabelul 5, pagina 33).

Asistentul la pornirea rapidă încheie acest prim ciclu odată cu afișarea automată a frecvenței (M1.1 =  $0,00$  Hz).

Printr-o nouă selectare a câmpului de parametrii (PAR), sunt afișaţi în plus faţă de parametrii selectaţi ai configurării rapide din ciclurile suplimentare, și parametrii de sistem (S).

![](_page_34_Picture_408.jpeg)

### **Parametrii de sistem în configurarea rapidă**

![](_page_35_Picture_357.jpeg)

Următorul tabel indică parametrii presetaţi de aplicaţie ai parametrului P1.2.

tabelul 5: Parametru presetat de aplicaţie al parametrului P1.2

### **Parametri**

![](_page_36_Picture_374.jpeg)

1) 230 V = MMX12…, MMX32…

 $400 V = MMX34...$ 

2) În funcție de variabilele de putere

### <span id="page-37-4"></span><span id="page-37-0"></span>**Toţi parametrii**

![](_page_37_Picture_398.jpeg)

<span id="page-37-3"></span><span id="page-37-2"></span><span id="page-37-1"></span>![](_page_37_Picture_399.jpeg)

<span id="page-38-2"></span><span id="page-38-1"></span><span id="page-38-0"></span>![](_page_38_Picture_397.jpeg)

<span id="page-39-2"></span><span id="page-39-1"></span><span id="page-39-0"></span>![](_page_39_Picture_450.jpeg)

<span id="page-40-1"></span><span id="page-40-0"></span>![](_page_40_Picture_362.jpeg)

<span id="page-41-0"></span>![](_page_41_Picture_130.jpeg)

<span id="page-42-0"></span>![](_page_42_Picture_375.jpeg)

→ Parametrii marcați mai jos cu M (monitor) sunt valorile măsurate actuale, dimensiunile calculate din aceste valori de măsură, precum și valorile de stare ale semnalelor de comandă.

<span id="page-43-0"></span>Nu pot fi prelucrate.

![](_page_43_Picture_311.jpeg)

# <span id="page-44-0"></span>**Index**

![](_page_44_Picture_277.jpeg)

![](_page_44_Picture_278.jpeg)